# **Inspiron 24-5400**

Setup and Specifications

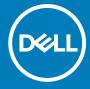

### Notes, cautions, and warnings

(i) NOTE: A NOTE indicates important information that helps you make better use of your product.

CAUTION: A CAUTION indicates either potential damage to hardware or loss of data and tells you how to avoid the problem.

MARNING: A WARNING indicates a potential for property damage, personal injury, or death.

© 2020 Dell Inc. or its subsidiaries. All rights reserved. Dell, EMC, and other trademarks are trademarks of Dell Inc. or its subsidiaries. Other trademarks may be trademarks of their respective owners.

# **Contents**

| Chapter 1: Set up your computer               | 4  |
|-----------------------------------------------|----|
| Chapter 2: Views of Inspiron 24-5400          | 7  |
| Front                                         |    |
| Retractable camera                            | 8  |
| Back                                          | 9  |
| Back panel                                    | 9  |
| Bottom                                        | 11 |
| Tilt                                          | 12 |
| Chapter 3: Retractable camera                 | 15 |
| Chapter 4: Specifications of Inspiron 24-5400 |    |
| Stand                                         |    |
| Dimensions and weight                         |    |
| Processor                                     |    |
| Chipset                                       |    |
| Operating system                              |    |
| Memory                                        |    |
| Ports and connectors                          |    |
| Ethernet                                      |    |
| Wireless module                               | 21 |
| Audio                                         |    |
| Storage                                       | 22 |
| Media-card reader                             |    |
| Camera                                        |    |
| Display                                       | 23 |
| Power adapter                                 | 24 |
| GPU—Integrated                                | 24 |
| GPU—Discrete                                  | 25 |
| Operating and storage environment             | 25 |
| Chantau E. Catting halp and acutacting Dall   | 00 |
| Chapter 5: Getting help and contacting Dell   | 26 |

# Set up your computer

- 1. Set up the keyboard and mouse.
  - i NOTE: For setup instructions, see the documentation shipped with the keyboard and mouse.
- 2. Connect the power cable.

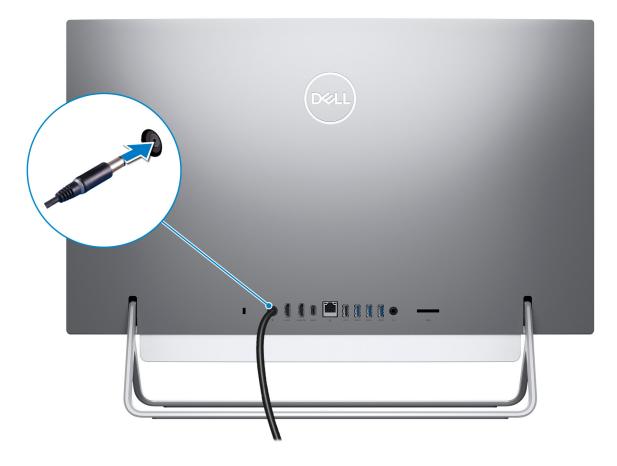

**3.** Press the power button.

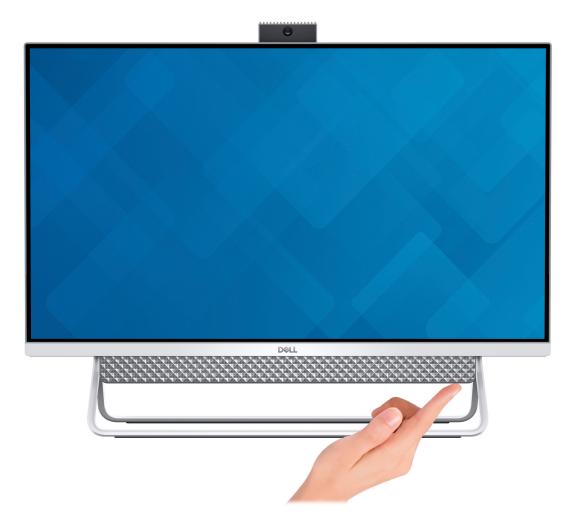

4. Finish Windows setup.

Follow the on-screen instructions to complete the setup. When setting up, Dell recommends that you:

- Connect to a network for Windows updates.
  - NOTE: If connecting to a secured wireless network, enter the password for the wireless network access when prompted.
- If connected to the internet, sign-in with or create a Microsoft account. If not connected to the internet, create an offline account.
- On the **Support and Protection** screen, enter your contact details.
- 5. Locate and use Dell apps from the Windows Start menu—Recommended

Table 1. Locate Dell apps

| Resources | Description                                                                                                    |
|-----------|----------------------------------------------------------------------------------------------------|
|           | My Dell                                                                                                    |
| DELL      | Centralized location for key Dell applications, help articles, and other important information about your computer. It also notifies you about the warranty status, recommended accessories, and software updates if available.                |
|           | SupportAssist                                                                                                    |
| OCC       | Pro-actively checks the health of your computer's hardware and software. The SupportAssist OS Recovery tool troubleshoots issues with the operating system. For more information, see the SupportAssist documentation at www.dell.com/support. |

Table 1. Locate Dell apps (continued)

| Resources | Description                                                                                                    |
|-----------|----------------------------------------------------------------------------------------------------|
|           | (i) NOTE: In SupportAssist, click the warranty expiry date to renew or upgrade your warranty.                                                                                                    |
| <b>L</b>  | Dell Update  Updates your computer with critical fixes and latest device drivers as they become available. For more information about using Dell Update, see the knowledge base article SLN305843 at www.dell.com/support.                |
|           | Dell Digital Delivery  Download software applications, which are purchased but not pre-installed on your computer. For more information about using Dell Digital Delivery, see the knowledge base article 153764 at www.dell.com/support. |

# Views of Inspiron 24-5400

### **Front**

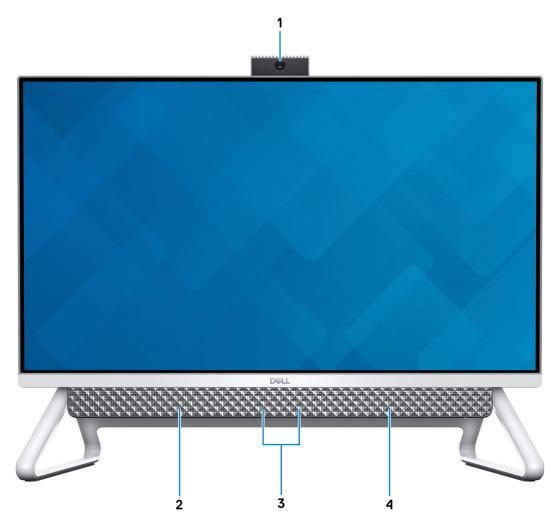

### 1. Retractable-camera assembly

Enables you to videochat, capture photos, and record videos. This camera can be retracted to protect your privacy.

### 2. Left speaker

Provides audio output.

### 3. Digital-array microphones (2)

Provide digital sound input for audio recording, voice calls, and so on.

### 4. Right speaker

Provides audio output.

### Retractable camera

## Retractable camera for computers shipped with IR camera

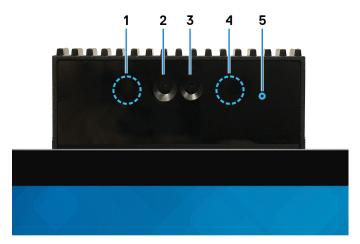

#### 1. Infrared emitter

Emits infrared light, which enables the infrared camera to sense and track motion.

#### 2. Infrared camera

Enhances security when paired with Windows Hello face authentication.

#### 3. Camera

Enables you to video chat, capture photos, and record videos.

#### 4. Infrared emitter

Emits infrared light, which enables the infrared camera to sense and track motion.

### 5. Camera-status light

Turns on when the camera is in use.

### Retractable camera for computers shipped with HD camera

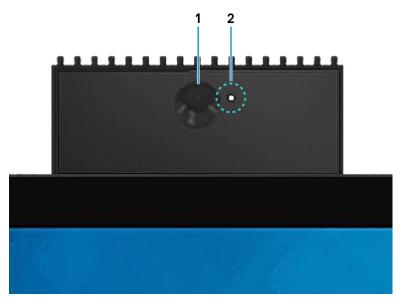

#### 1. Camera

Enables you to video chat, capture photos, and record videos.

### 2. Camera-status light

Turns on when the camera is in use.

### **Back**

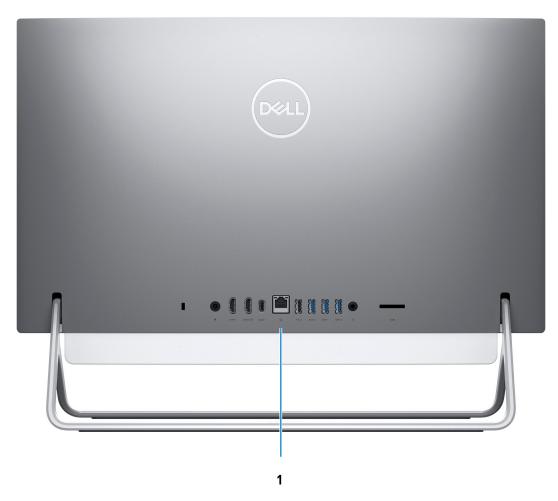

### 1. Back panel

Connect USB, audio, video, and other devices.

For more information on the rear ports, see Back panel.

## **Back panel**

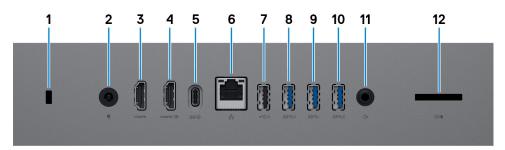

1. Security-cable slot (for Kensington locks)

Connect a security cable to prevent unauthorized movement of your computer.

#### 2. Power-adapter port

Connect a power adapter to provide power to your computer.

### 3. HDMI port

Connect to a TV or another HDMI-in enabled device. Provides video and audio output.

#### 4. HDMI-in port

Connect a gaming console, Blu-ray player, or other HDMI-out enabled devices.

#### 5. USB 3.1 Gen 2 Type-C port

Connect peripherals such as external storage devices and printers.

Provides data transfer speeds up to 10 Gbps. PowerShare enables you to charge connected USB devices.

NOTE: Connected USB devices will not charge when the computer is turned off. Please set BIOS Deep Sleep control to disabled to start charging when the computer is powered off.

#### 6. Network port

Connect an Ethernet (RJ45) cable from a router or a broadband modem for network or Internet access, with a transfer rate of 10/100/1000 Mbps.

#### 7. USB 2.0 port with Power on/Wake-up support

Connect peripherals such as external storage devices and printers. Provides data transfer speeds up to 480 Mbps. Wake the computer from standby with the keyboard or mouse connected to this port.

i) NOTE: Please set BIOS Deep Sleep control to disabled to enable Wake up when the computer is powered off.

#### 8. USB 3.1 Gen 1 port with Power on/Wake-up support

Connect peripherals such as external storage devices and printers. Provides data transfer speeds up to 5 Gbps. Wake the computer from standby with the keyboard or mouse connected to this port.

i) NOTE: Please set BIOS Deep Sleep control to disabled to enable Wake up when the computer is powered off.

### 9. USB 3.1 Gen 1 port

Connect devices such as external storage devices and printers. Provides data transfer speeds up to 5 Gbps.

### 10. USB 3.1 Gen 1 port with PowerShare

Connect peripherals such as external storage devices and printers.

Provides data transfer speeds up to 5 Gbps. PowerShare enables you to charge connected USB devices.

NOTE: Connected USB devices will not charge when the computer is turned off. Please set BIOS Deep Sleep control to disabled to start charging when the computer is powered off.

#### 11. Audio-out port

Connect audio-output devices such as speakers, amplifiers, and so on.

#### 12. SD-card slot

Reads from and writes to the SD card, supporting the following cards:

- SD card
- SD High Capacity (SDHC) card
- SD Extended Capacity (SDXC) card
- micro Secure Digital (mSD)
- micro Secure Digital High Capacity (mSDHC)
- micro Secure Digital Extended Capacity (mSDXC)

### **Bottom**

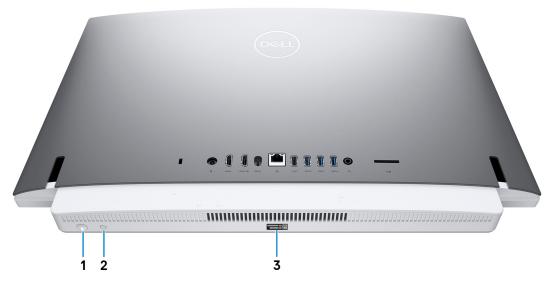

### 1. Power button

Press to turn on the computer if it is turned off, in sleep state, or in hibernate state.

Press to put the computer in sleep state if it is turned on.

Press and hold for 10 seconds to force shut-down the computer.

NOTE: You can customize the power-button behavior in Power Options. For more information, see *Me and My Dell* at www.dell.com/support/manuals.

### 2. Display Built-in Self Test button

Press to test the display.

### 3. Service Tag label

The Service Tag is a unique alphanumeric identifier that enables Dell service technicians to identify the hardware components in your computer and access warranty information.

# Tilt

# Bipod stand

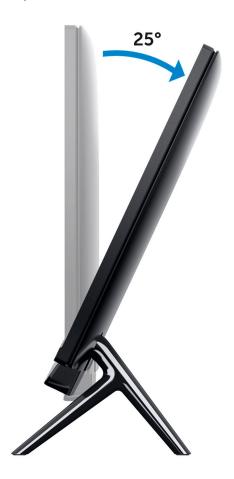

### Arch stand

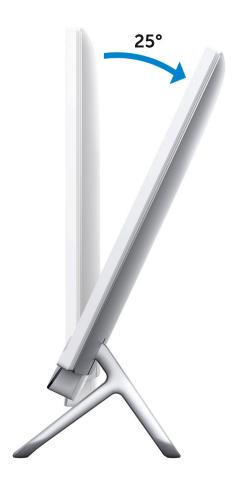

### A-Frame stand

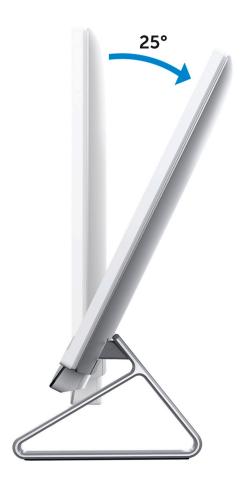

# Retractable camera

Push the top of camera to extend or retract the camera. Extend the camera before use and retract the camera to protect your privacy when not in use.

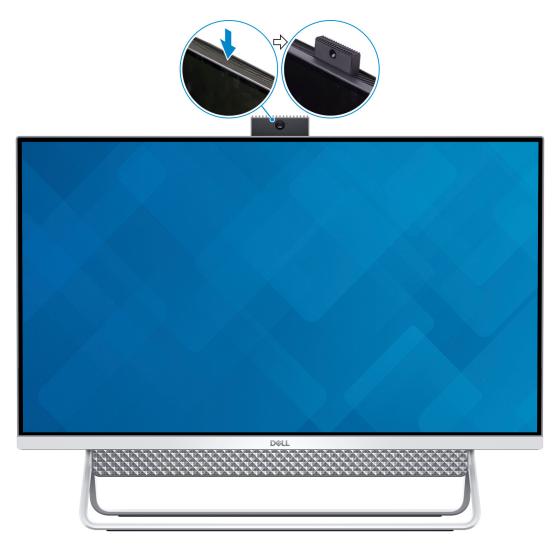

# **Specifications of Inspiron 24-5400**

### **Stand**

Table 2. Stand

| Description | Bipod stand          | Arch stand           | A-Frame stand        |
|-------------|----------------------|----------------------|----------------------|
| Height      | 131.40 mm (5.17 in.) | 127.71 mm (5.02 in.) | 135 mm (5.31 in.)    |
| Width       | 477 mm (18.77 in.)   | 462 mm (18.18 in.)   | 531.8 mm (20.93 in.) |
| Depth       | 193.4 mm (7.61 in.)  | 182 mm (7.16 in.)    | 202.3 mm (7.96 in.)  |
| Weight      | 0.38 kg (0.84 lb)    | 0.59 kg (1.30 lb)    | 0.62 kg (1.36 lb)    |

## Bipod stand

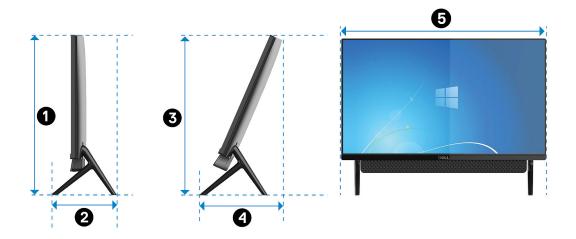

Table 3. Bipod stand dimensions

| Description | Dimensions            |
|-------------|-----------------------|
| 0           | 412.80 mm (16.25 in.) |
| 2           | 193.40 mm (7.61 in.)  |
| <b>6</b>    | 395 mm (15.55 in.)    |
| 4           | 213.70 mm (8.41 in.)  |
| <b>5</b>    | 539.65 mm (21.24 in.) |

### Arch stand

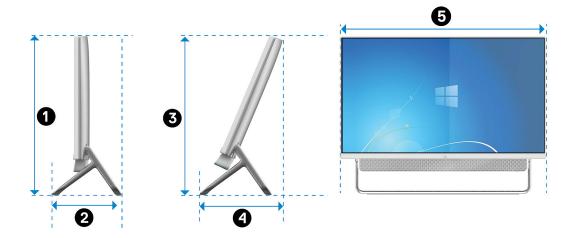

Table 4. Arch stand

| Description | Dimensions            |
|-------------|-----------------------|
| 0           | 412.80 mm (16.25 in.) |
| <b>2</b>    | 182 mm (7.16 in.)     |
| <b>3</b>    | 395 mm (15.55 in.)    |
| 4           | 217.95 mm (8.59 in.)  |
| 6           | 539.65 mm (21.24 in.) |

## A-Frame stand

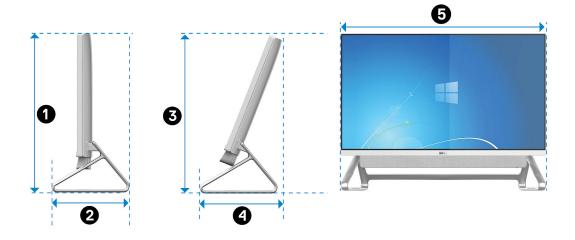

Table 5. A-Frame stand dimensions

| Description | Dimensions            |
|-------------|-----------------------|
| 0           | 412.80 mm (16.25 in.) |

Table 5. A-Frame stand dimensions (continued)

| Description | Dimensions            |
|-------------|-----------------------|
| 2           | 202.30 mm (7.96 in.)  |
| <b>3</b>    | 395 mm (15.55 in.)    |
| 4           | 215 mm (8.46 in.)     |
| <b>6</b>    | 539.65 mm (21.24 in.) |

# **Dimensions and weight**

Table 6. Computer dimensions and weight (without stand)

| Description |                 | Values                                                                                                    |
|-------------|-----------------|----------------------------------------------------------------------------------------------------|
| Height      |                 | 351.65 mm (13.85 in.) with Bipod, Arch and A-Frame stand  (i) NOTE: The height of your computer varies depending on the stand installed. |
| Width       |                 | 539.65 mm (21.24 in.) with Bipod, Arch and A-Frame stand  (i) NOTE: The width of your computer varies depending on the stand installed.  |
| Depth       |                 | 41.80 mm (1.64 in.)                                                                                                    |
| Weight:     |                 |                                                                                                    |
|             | Touchscreen     | 4.74 kg (10.44 lb)                                                                                                    |
|             | Non-touchscreen | 5.02 kg (11.06 lb)                                                                                                    |
|             |                 | NOTE: The weight of your computer varies depending on the configuration ordered and the manufacturing variability.                       |

### **Processor**

The following table lists the details of the processors supported by your Inspiron 24-5400.

Table 7. Processor

| Description            | Option one                                            | Option two                                            | Option three                                          |
|------------------------|-------------------------------------------------------|-------------------------------------------------------|-------------------------------------------------------|
| Processor type         | 11 <sup>th</sup> Generation Intel Core i3<br>(1115G4) | 11 <sup>th</sup> Generation Intel Core i5<br>(1135G7) | 11 <sup>th</sup> Generation Intel Core i7<br>(1165G7) |
| Processor wattage      | 28 W                                                  | 28 W                                                  | 28 W                                                  |
| Processor core count   | 2                                                     | 4                                                     | 4                                                     |
| Processor thread count | 4                                                     | 8                                                     | 8                                                     |
| Processor speed        | Up to 4.1 GHz                                         | Up to 4.2 GHz                                         | Up to 4.7 GHz                                         |

### Table 7. Processor (continued)

| Description         | Option one         | Option two             | Option three           |
|---------------------|--------------------|------------------------|------------------------|
| Processor cache     | 6 MB               | 8 MB                   | 12 MB                  |
| Integrated graphics | Intel UHD Graphics | Intel Iris Xe Graphics | Intel Iris Xe Graphics |

# **Chipset**

The following table lists the details of the chipset supported by your Inspiron 24-5400.

### Table 8. Chipset

| Description    | Values                                          |
|----------------|-------------------------------------------------|
| Chipset        | Integrated in the processor                     |
| Processor      | 11 <sup>th</sup> Generation Intel Core i3/i5/i7 |
| DRAM bus width | 64 bit                                          |
| Flash EPROM    | 32 MB                                           |
| PCle bus       | PCIe 3.0                                        |

## **Operating system**

Your Inspiron 24-5400 supports the following operating systems:

- Windows 10 Home (64-bit)
- Windows 10 Pro (64-bit)

## **Memory**

The following table lists the memory specifications of your Inspiron 24-5400.

Table 9. Memory specifications

| Description                     | Values                                                                                                    |  |
|---------------------------------|----------------------------------------------------------------------------------------------------|--|
| Memory slots                    | Two SODIMM slots                                                                                                    |  |
| Memory type                     | Dual-channel DDR4                                                                                                    |  |
| Memory speed                    | 2666 MHz                                                                                                    |  |
| Maximum memory configuration    | 32 GB                                                                                                    |  |
| Minimum memory configuration    | 4 GB                                                                                                    |  |
| Memory size per slot            | 4 GB, 8 GB, 12 GB, 16 GB and 32 GB                                                                                                    |  |
| Memory configurations supported | <ul> <li>4 GB, 1 x 4 GB, DDR4, 2666 MHz</li> <li>8 GB, 1 x 8 GB, DDR4, 2666 MHz</li> <li>8 GB, 2 x 4 GB, DDR4, 2666 MHz</li> <li>12 GB, 1 x 8 GB + 1 x 4 GB, DDR4, 2666 MHz</li> </ul> |  |

Table 9. Memory specifications (continued)

| Description | Values                                                                                                    |
|-------------|----------------------------------------------------------------------------------------------------|
|             | <ul> <li>16 GB, 1 x 16 GB, DDR4, 2666 MHz</li> <li>16 GB, 2 x 8 GB, DDR4, 2666 MHz</li> <li>32 GB, 1 x 32 GB, DDR4, 2666 MHz</li> <li>32 GB, 2 x 16 GB, DDR4, 2666 MHz</li> </ul> |

### Ports and connectors

The following table lists the external and internal ports available on your Inspiron 24-5400.

Table 10. Ports and connectors

| Description               | Values                                                                                                    |  |
|---------------------------|----------------------------------------------------------------------------------------------------|--|
| External:                 |                                                                                                    |  |
| Network                   | One RJ-45 port                                                                                                    |  |
| USB                       | <ul> <li>One USB 2.0 port with Power on/Wake-up support</li> <li>One USB 3.1 Gen 1 port</li> <li>One USB 3.1 port with Power on/Wake-up support</li> <li>One USB 3.1 Gen 1 port with PowerShare</li> <li>One USB 3.1 Gen 2 (Type-C) port</li> </ul>          |  |
| Audio                     | Audio-out port                                                                                                    |  |
| Video                     | One HDMI 1.4 port  One HDMI-in 1.4 port                                                                                                    |  |
| Media-card reader         | One SD-card slot                                                                                                    |  |
| Power port                | One 4.5 mm x 2.9 mm DC-in adapter port                                                                                                    |  |
| ecurity Kensington slot   |                                                                                                    |  |
| Internal:                 |                                                                                                    |  |
| PCIe expansion card slots | Not supported                                                                                                    |  |
| M.2                       | <ul> <li>One M.2 slot for Wi-Fi and Bluetooth combo card</li> <li>One PCle M.2 2230/2242 slot for solid-state drive</li> <li>i) NOTE: To learn more about the features of different types of M.2 cards, see the knowledge base article SLN301626.</li> </ul> |  |

## **Ethernet**

The following table lists the wired Ethernet Local Area Network (LAN) specifications of your Inspiron 24-5400.

Table 11. Ethernet specifications

| Description | Values                                                                              |
|-------------|-------------------------------------------------------------------------------------|
|             | Realtek RTL8111HSD-CG PCle Gigabit Ethernet controller (integrated on system board) |

### Table 11. Ethernet specifications (continued)

| Description   | Values           |
|---------------|------------------|
| Transfer rate | 10/100/1000 Mbps |

## Wireless module

The following table lists the Wireless Local Area Network (WLAN) modules supported on your Inspiron 24-5400.

Table 12. Wireless module specifications

| Description               | Option one                                                                                             | Option two                                                                                            |
|---------------------------|----------------------------------------------------------------------------------------------------|----------------------------------------------------------------------------------------------------|
| Model number              | Intel 9462                                                                                             | Intel AX201                                                                                           |
| Transfer rate             | Up to 433 Mbps                                                                                         | Up to 2400 Mbps                                                                                       |
| Frequency bands supported | Dual band 2.4 GHz/5 GHz                                                                                | Dual band 2.4 GHz/5 GHz                                                                               |
| Wireless standards        | <ul> <li>Wi-Fi 802.11a/b/g</li> <li>Wi-Fi 4 (WiFi 802.11n)</li> <li>Wi-Fi 5 (WiFi 802.11ac)</li> </ul> | <ul> <li>WiFi 802.11a/b/g</li> <li>Wi-Fi 4 (WiFi 802.11n)</li> <li>Wi-Fi 6 (WiFi 802.11ax)</li> </ul> |
| Encryption                | <ul><li>64-bit/128-bit WEP</li><li>AES-CCMP</li><li>TKIP</li></ul>                                     | <ul><li>64-bit/128-bit WEP</li><li>AES-CCMP</li><li>TKIP</li></ul>                                    |
| Bluetooth                 | Bluetooth 5.0                                                                                          | Bluetooth 5.1                                                                                         |

## **Audio**

The following table lists the audio specifications of your Inspiron 24-5400.

**Table 13. Audio specifications** 

| Description                |                        | Values                             |
|----------------------------|------------------------|------------------------------------|
| Audio controller           |                        | Realtek ALC3289-CG                 |
| Stereo conversion          |                        | Supported                          |
| Internal audio interface   |                        | High definition audio interface    |
| External audio interface   |                        | Universal Audio Jack/HDMI 1.4 port |
| Number of speakers         |                        | 2                                  |
| Internal-speaker amplifier |                        | Supported                          |
| External volume controls   |                        | Not supported                      |
| Speaker output:            |                        |                                    |
|                            | Average speaker output | 5 W                                |
|                            | Peak speaker output    | 6 W                                |
| Subwoofer output           |                        | Not supported                      |

### Table 13. Audio specifications (continued)

| Description | Values                    |
|-------------|---------------------------|
| Microphone  | Digital-array microphones |

## **Storage**

This section lists the storage options on your Inspiron 24-5400.

Your computer supports one of the following configurations:

- One 2.5-inch hard-disk drive
- One M.2 2230 solid-state drive
- One 2.5-inch hard drive and one M.2 2230 solid-state drive

### Table 14. Storage specifications

| Storage type                   | Interface type                    | Capacity   |
|--------------------------------|-----------------------------------|------------|
| One 2.5-inch hard-disk drive   | SATA AHCI 6 Gbps                  | Up to 2 TB |
| One M.2 2230 solid-state drive | PCle Gen3.0x4 NVMe, up to 32 Gbps | Up to 1 TB |

### Media-card reader

The following table lists the media cards supported by your Inspiron 24-5400.

### Table 15. Media-card reader specifications

| Description           | Values                                                                                                    |
|-----------------------|----------------------------------------------------------------------------------------------------|
| Media-card type       | One SD-card slot                                                                                                    |
| Media-cards supported | <ul> <li>SD card</li> <li>SD High Capacity (SDHC) card</li> <li>SD Extended Capacity (SDXC) card</li> <li>micro Secure Digital (mSD)</li> <li>micro Secure Digital High Capacity (mSDHC)</li> <li>micro Secure Digital Extended Capacity (mSDXC)</li> </ul> |

NOTE: The maximum capacity supported by the media-card reader varies depending on the standard of the media card installed in your computer.

### Camera

The following table lists the camera specifications of your Inspiron 24-5400.

### **Table 16. Camera specifications**

| Description       | Values                                                            |
|-------------------|-------------------------------------------------------------------|
| Number of cameras | One                                                               |
| Camera type       | <ul><li>HD RGB camera</li><li>FHD RGB + infrared camera</li></ul> |
| Camera location   | Front camera                                                      |

Table 16. Camera specifications (continued)

| Description             |                        | Values                                                                                                    |  |
|-------------------------|------------------------|----------------------------------------------------------------------------------------------------|--|
| Came                    | era sensor type        | CMOS sensor technology                                                                                                |  |
| Came                    | era resolution:        |                                                                                                    |  |
|                         | Still image            | <ul><li>0.92 megapixels (HD camera)</li><li>2.07 megapixels (FHD camera)</li></ul>                                    |  |
|                         | Video                  | <ul> <li>1280 x 720 (HD) at 30 fps (HD RGB camera)</li> <li>1920 x 1080 (FHD) at 30 fps (FHD RGBIr camera)</li> </ul> |  |
| Infrai                  | red camera resolution: |                                                                                                    |  |
|                         | Still image            | 0.3 megapixel                                                                                                    |  |
|                         | Video                  | 640 x 480 (VGA) at 30 fps                                                                                             |  |
| Diagonal viewing angle: |                        |                                                                                                    |  |
|                         | Camera                 | <ul><li>74.6 degrees (HD camera)</li><li>77.5 degrees (FHD camera)</li></ul>                                          |  |
|                         | Infrared camera        | 82.9 degrees                                                                                                    |  |

# **Display**

The following table lists the display specifications of your Inspiron 24-5400.

Table 17. Display specifications

| Description                     |                               | Values                     |
|---------------------------------|-------------------------------|----------------------------|
| Display type                    |                               | Full High Definition (FHD) |
| Display-panel technology        |                               | Wide Viewing Angle (WVA)   |
| Display-par                     | nel dimensions (active area): |                            |
|                                 | Height                        | 296.46 mm (11.67 in.)      |
|                                 | Width                         | 527.04 mm (20.74 in.)      |
|                                 | Diagonal                      | 604.70 mm (23.80 in.)      |
| Display-panel native resolution |                               | 1920 x 1080                |
| Luminance (typical)             |                               | 250 nits                   |
| Megapixels                      |                               | 2.07                       |
| Color gamut                     |                               | 72% NTSC                   |
| Pixels Per Inch (PPI)           |                               | 92                         |
| Contrast ratio (min)            |                               | 700:1                      |
| Response time (max)             |                               | 25 ms                      |
| Refresh rate                    |                               | 60 Hz                      |
|                                 |                               |                            |

Table 17. Display specifications (continued)

| Description                 | Values                   |  |
|-----------------------------|--------------------------|--|
| Horizontal view angle       | +/- 85 degrees (minimum) |  |
| Vertical view angle         | +/- 85 degrees (minimum) |  |
| Pixel pitch                 | 0.2745 mm x 0.2745 mm    |  |
| Power consumption (maximum) | 15.24 W                  |  |
| Anti-glare vs glossy finish | Anti-glare               |  |
| Touch options               | Yes                      |  |

# Power adapter

The following table lists the power adapter specifications of your Inspiron 24-5400.

Table 18. Power adapter specifications

| Description                 |                   | Option one                     | Option two                     |
|-----------------------------|-------------------|--------------------------------|--------------------------------|
| Туре                        |                   | 90 W                           | 130 W                          |
| Conn                        | ector dimensions: | ·                              |                                |
|                             | External diameter | 4.5 mm                         | 4.5 mm                         |
|                             | Internal diameter | 2.9 mm                         | 2.9 mm                         |
| Input voltage               |                   | 100 VAC-240 VAC                | 100 VAC-240 VAC                |
| Input frequency             |                   | 50 Hz-60 Hz                    | 50 Hz-60 Hz                    |
| Input current (maximum)     |                   | 1.50 A                         | 2.50 A                         |
| Output current (continuous) |                   | 4.62 A                         | 6.70 A                         |
| Rated output voltage        |                   | 19.50 VDC                      | 19.50 VDC                      |
| Temperature range:          |                   |                                |                                |
|                             | Operating         | 0°C to 40°C (32°F to 104°F)    | 0°C to 40°C (32°F to 104°F)    |
|                             | Storage           | -40°C to 70°C (-40°F to 158°F) | -40°C to 70°C (-40°F to 158°F) |

## **GPU—Integrated**

The following table lists the specifications of the integrated Graphics Processing Unit (GPU) supported by your Inspiron 24-5400.

Table 19. GPU—Integrated

| Controller             | Memory size          | Processor                                    |
|------------------------|----------------------|----------------------------------------------|
| Intel UHD Graphics     | Shared system memory | 11 <sup>th</sup> Generation Intel Core i3    |
| Intel Iris Xe Graphics | Shared system memory | 11 <sup>th</sup> Generation Intel Core i5/i7 |

### **GPU**—Discrete

The following table lists the specifications of the discrete Graphics Processing Unit (GPU) supported by your Inspiron 24-5400.

### Table 20. GPU—Discrete

| Controller            | Memory size | Memory type |
|-----------------------|-------------|-------------|
| NVIDIA GeForce MX 330 | 2 GB        | GDDR5       |

# Operating and storage environment

This table lists the operating and storage specifications of your Inspiron 24-5400.

Airborne contaminant level: G1 as defined by ISA-S71.04-1985

### Table 21. Computer environment

| Description                 | Operating                   | Storage                        |
|-----------------------------|-----------------------------|--------------------------------|
| Temperature range           | 5°C to 35°C (32°F to 95°F)  | -40°C to 65°C (-40°F to 149°F) |
| Relative humidity (maximum) | 20% to 80% (non-condensing) | 5% to 95% (non-condensing)     |
| Vibration (maximum)*        | 0.26 GRMS                   | 1.37 GRMS                      |
| Shock (maximum)             | 40 G†                       | 105 G‡                         |
| Altitude range              | 3048                        | 10668                          |

 $<sup>\</sup>ensuremath{^{*}}$  Measured using a random vibration spectrum that simulates user environment.

 $<sup>\</sup>ensuremath{\dagger}$  Measured using a 2 ms half-sine pulse when the hard drive is in use.

# Getting help and contacting Dell

## Self-help resources

You can get information and help on Dell products and services using these self-help resources:

Table 22. Self-help resources

| Resource location                                                                                                    |  |
|----------------------------------------------------------------------------------------------------|--|
| www.dell.com                                                                                                    |  |
| DELL                                                                                                    |  |
| *                                                                                                    |  |
| In Windows search, type Contact Support, and press Enter.                                                                                                    |  |
| www.dell.com/support/windows                                                                                                    |  |
| www.dell.com/support                                                                                                    |  |
| <ol> <li>Go to www.dell.com/support.</li> <li>On the menu bar at the top of the Support page, select Support &gt; Knowledge Base.</li> <li>In the Search field on the Knowledge Base page, type the keyword, topic, or model number, and then click or tap the search icon to view the related articles.</li> </ol> |  |
| See Me and My Dell at www.dell.com/support/manuals.                                                                                                    |  |
| To locate the <i>Me and My Dell</i> relevant to your product, identify your product through one of the following:                                                                                                    |  |
| <ul> <li>Select Detect Product.</li> <li>Locate your product through the drop-down menu under View Products.</li> <li>Enter the Service Tag number or Product ID in the search bar.</li> </ul>                                                                                                    |  |
|                                                                                                    |  |

## Contacting Dell

To contact Dell for sales, technical support, or customer service issues, see www.dell.com/contactdell.

- (i) NOTE: Availability varies by country/region and product, and some services may not be available in your country/region.
- NOTE: If you do not have an active Internet connection, you can find contact information about your purchase invoice, packing slip, bill, or Dell product catalog.